# 0 **Programación en múltiples archivos de código fuente**

#### **Si hay constantes, definición estructuras, etc. necesarias en varios .c :**

- Declarar en un .h
- Todos los .c que las necesitan incluyen a ese .h

### **Si hay variables globales necesarias en varios .c :**

- Uno de ellos las declara "normal", y si lo desea las inicializa:

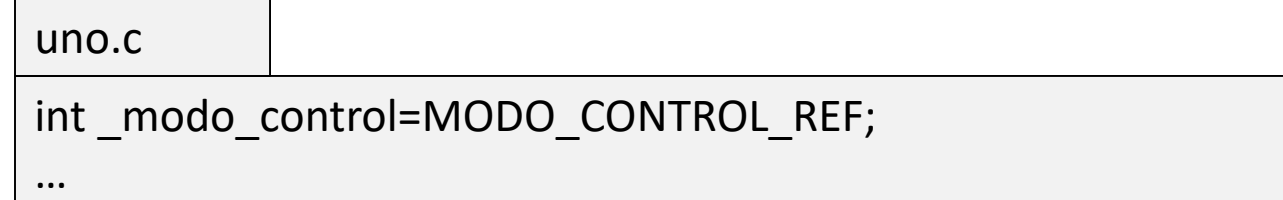

- El resto las declara "extern", y no las puede inicializar:

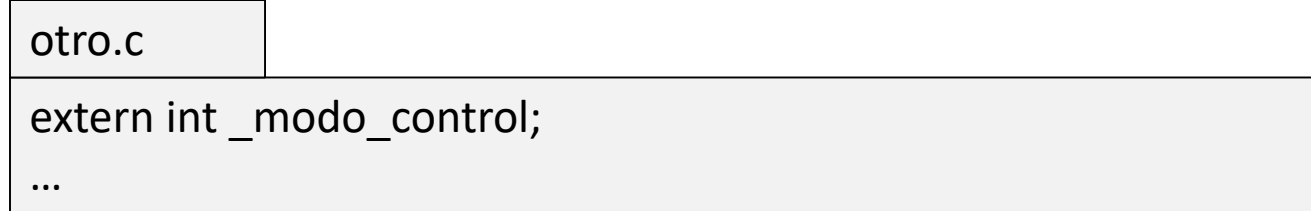

#### **Esquema solución ampliación 1:**

- Ejecutar Distrib\_Python/server.py (requiere instalar python 3)
- Variable global tipo SOCKET (incluir winsock2.h) con valor inicial INVALID\_SOCKET
- Ante comando "TCP CONNECT"  $\rightarrow$  si hay un carácter '/' en el argumento tras el '=': extraer dirección IP y número de puerto, y con ellos realizar los pasos para conectar con el servidor similares al cliente de: [http://isa.uniovi.es/~ialvarez/Descargas/pagina\\_de\\_prueba.htm](http://isa.uniovi.es/~ialvarez/Descargas/pagina_de_prueba.htm) A continuación, esperar la recepción de un mensaje y a partir del texto recibido se determina qué variable enviar en cada Tm
- En cada paso de control (interrupción), si la vble global tipo SOCKET no es INVALID\_SOCKET: componer texto estilo jSON (utilizar sprintf) y enviar mediante send(). Si hay error en envío, cerrar socket con closesocket() y poner valor a INVALID\_SOCKET
- Si se recibe comando "TCP CONNECT"  $\rightarrow$  si el argumento es DISCONNECT, hacer lo mismo que ante error de envío del paso anterior

**Esquema solución ampliación 2:** (ver documentación curses en página del trabajo)

2.1) Variables globales tipo WINDOW\* para cada una de las ventanas (se usan en main y en la función de interrupción)

```
WINDOW *_ventana_cmd,*_ventana_estado, …. ;
```
2.2) Inicializar curses y ventanas en main()

```
main()
{
    …
    Llamadas a funciones para iniciar curses
    // Creacion de una ventana
    _ventana_cmd=newwin(…..);
    wattron(_ventana_cmd, colores para la ventana);
    resto de inicialización de la ventana (borrar, poner marco, etc.)
    wrefresh(_ventana_cmd); 
    … Resto de inicializaciones
}
```
#### **Esquema solución ampliación 2:**

...

…

...

2.3) Escribir en una ventana cuando sea necesario

wmove(id ventana, posición deseada del cursor en la ventana); wclrtoeol(id ventana); // Si se desea borrar hasta fin de linea wprintw(id ventana, resto como en printf);

wrefresh(id ventana);

2.4) Esperar por cadena en una ventana

wmove(id ventana, posición deseada del cursor en la ventana); wclrtoeol(id ventana); // Si se desea borrar hasta fin de linea wprintw(id ventana, resto como en printf); wrefresh(id ventana); wgetstr(id ventana, cadena de caracteres);

#### **Esquema solución ampliación 3:**

3.1) Obtención de la posición en grados a partir del encóder

int enc\_count=Simulator\_ReadCounter(0); // Leer contador encóder 0  $pos_k =$  conversión de unidades enc\_count a grados, teniendo en cuenta que: enc = 64 pulsos x 4 cuentas/pulso enc está asociado al eje motor. El eje de salida se mueve con relación 1:8

3.2) Derivación de la posición para obtener la velocidad

Vel<sub>k</sub>=(pos<sub>k</sub>-pos<sub>k-1</sub>)/Tm (Ojo unidades deg/ms no son rpm)

4.1) Variables globales necesarias

entero modo limpia -> TRUE/FALSE Tabla 2 enteros estado SW0 -> para detectar cambios en el pulsador 0 entero time last activation SW0 ms -> tiempo desde la última activación del pulsador 0 entero \_count\_activation\_SW0\_3s -> número de activaciones en los últimos 3 segundos

4.2) En función de interrupción:

…

```
DesplazaTablaInt(_estado_SW0,2);
estado SW[0]= nuevo estado pulsador 0;
if (SW0 ha cambiado de 0 a 1)
{
     time last activation SW0 ms=0;
}
else if (SW0 se mantiene en 1) 
{
    time last activation SW0 ms+=Tm ms;
}
else if (SW0 ha cambiado de 1 a 0) 
{
    count activation SW0 3s++;
    Según count activation SW0 3s Y time last activation SW0 ms:
         ACTIVAR LIMPIA: modo limpia=TRUE; modo control=MODO POS; ref teclado=70;
         DESACTIVAR LIMPIA: _modo_limpia=FALSE; _count_activation_SW0_3s=0; 
}
```
## **Esquema solución ampliación 4:**

```
4.2) Continuación
       …
            if (_limpia_activado)
            \{if (posk[0] > 69.5)
                   ref teclado = -70
               if (posk[0] < -69.5)ref teclado = 70
             }
          .... Resto del lazo de control, el control de posición hará el trabajo ....
       }
```